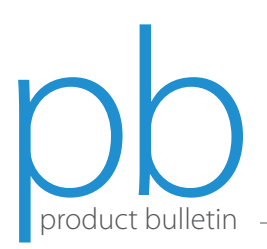

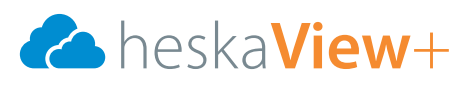

## HeskaView+ Image Sharing

- 1. Search for the study(s) using search criteria.
- 2. Check the boxes of all applicable studies.
- 3. Right-click the highlighted studies.
- 4. Check boxes for email, SMS (text message) or both.
- 5. Select external user and enter user information.
- 6. Modify any sharing options as applicable.

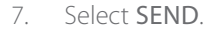

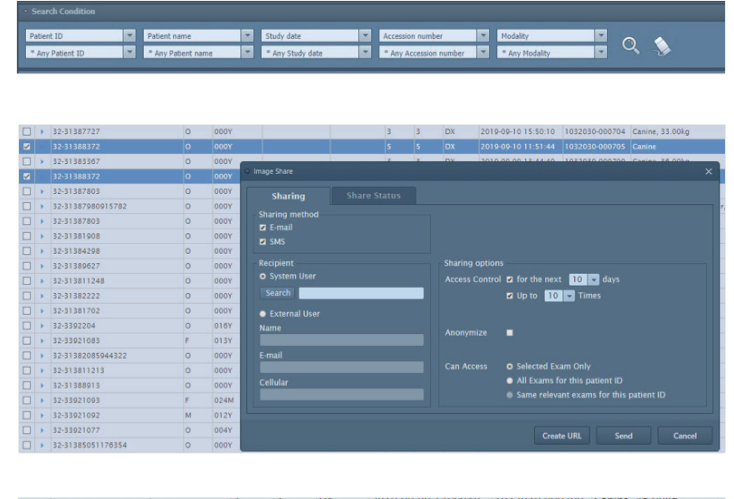

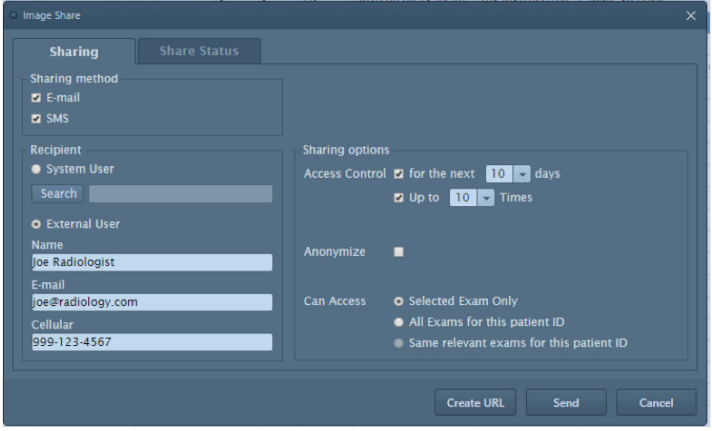

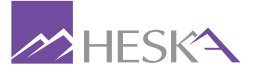

For further assistance, please call Heska's Imaging Support Services at 800.464.3752, option 6.